## **VIDEO PLAYING TEST** HOW TO

\*\*\*\*\*ATTENTION: Not all students need to send me a video. If you don't want to or if you don't have capabilities to record, simply play your test in class. \*\*\*\*\*

## **Requirements**

- Fingers on instrument, bow hand, and face (for identification) must be visible.
- Audio clear.
- Listen back and redo if necessary.
- Late work not counted.

Due any time before the night prior to the **in-class playing test at 11:59 pm.**

## **Contract Contract HOW TO:**

- 1. Record yourself playing the playing test. (You can use a camera, phone, webcam...)
- 2. Log on to your *Geisler MS Google Email account*. (Ex. am0082941@students.wlcsd.org)
- 3. Click the checkered square at the top right of the screen. In the drop down menu there will be an option for "Drive". Click "Drive".
- 4. Click "New" on the left side of the screen.

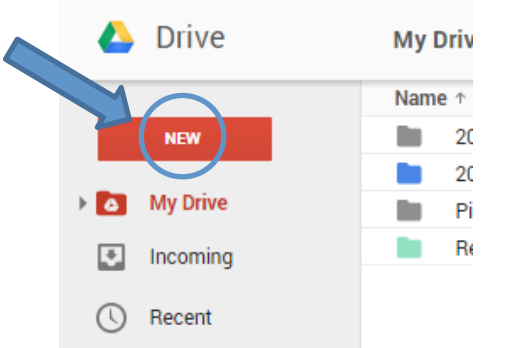

- 5. A drop down menu will appear with options. Click "File Upload". Find your file and it will download.
- 6. \*\*\*Rename your file (by right clicking on the file) with this format "*First Name Last Name – Hour – PT Name of the Test"\*\*\**

## Example: "**John Smith – 2nd hour – PT #176**" "PT" stands for Playing Test

7. After remaning the file correctly, select the file and click "Share". The Share button looks like a person with a plus sign.

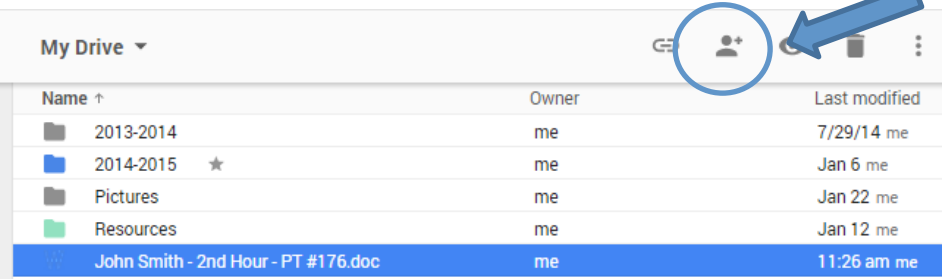

8. Share with me at **kellybriski@teachers.wlcsd.org**.

If you have any questions please feel free to ask me in class or email me at kellybriski@wlcsd.org. (This email is not my Gmail account with which you are sharing your video playing tests.)